## Порядок авторизации студентов, аспирантов, преподавателей и сотрудников в Единой системе личных кабинетов Финансового университета

Авторизация в личных кабинетах [https://org.fa.ru](https://org.fa.ru/) осуществляется по университетским учетным записям (AD).

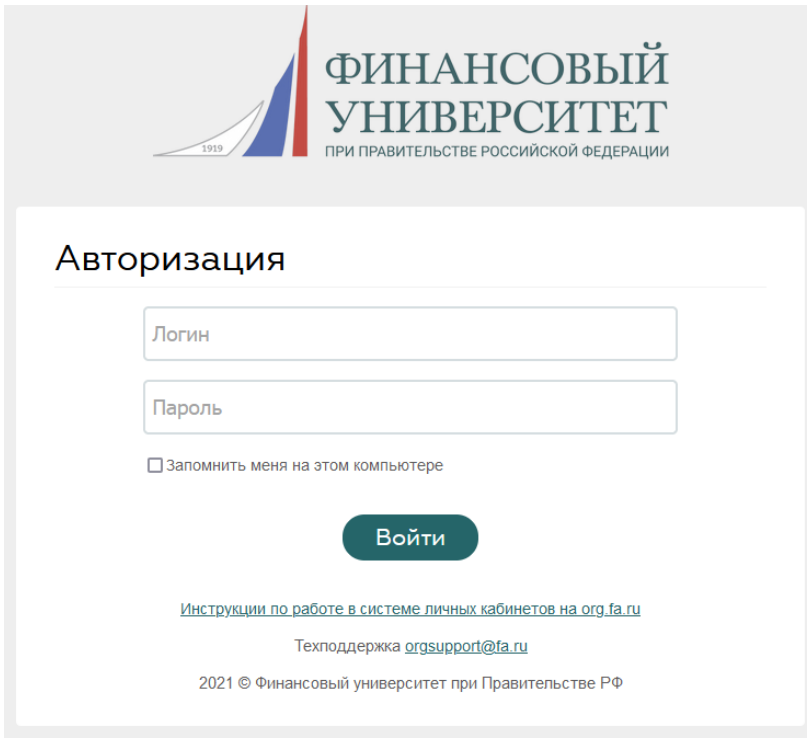

В поле «Логин» необходимо ввести свой AD-логин, представляющий собой университетскую почту без домена @edu.fa.ru (для обучающихся) / @fa.ru (для преподавателей и сотрудников).

В поле «Пароль» следует ввести пароль от университетской почты.

После ввода логина и пароля необходимо кликнуть по кнопке «Войти».

В случае работы на своем компьютере пользователю рекомендуется при первой авторизации активировать опцию «Запомнить меня на своем компьютере».

Типовые форматы AD-логинов пользователей:

- для студентов номер зачетной книжки, например, 210000. Если в номере зачетки присутствуют кириллические и специальные символы, они заменяются на латинские буквы, например, 100.25/210000 -> 100DOT25SL210000;
- для аспирантов <инициалы и фамилия><год набора>, например, AAPetrov2019;
- для преподавателей и сотрудников инициалы и фамилия, например, VVVolkov.

Университетские учетные записи выдаются:

- преподавателям и сотрудникам при приеме на работу;
- обучающимся при поступлении в университет. AD-логины и начальные пароли высылаются первокурсникам на электронные почты, на которые зарегистрированы личные кабинеты поступающих. Рассылка учетных записей для первокурсников филиалов осуществляется через ответственных лиц в филиалах. При возникновении у студентов организационных вопросов о порядке получения учетной записи они должны обращаться в деканат.

По вопросам восстановления пароля к университетской учетной записи пользователям следует обращаться в группу поддержки пользователей Службы информационно-технологической поддержки:

E-mail: [2288@fa.ru](mailto:2288@fa.ru)

Тел.: 8 (499) 270-22-88, внут.: 22-88

Сменить пароль к университетской записи пользователь может самостоятельно, перейдя по ссылке <https://passreg.fa.ru/default.aspx> .